## **ESET Tech Center**

Kennisbank > Legacy > ESET Security Management Center > Send a wake-up call to client computers to execute a task immediately in ESET Security Management Center (7.x)

# Send a wake-up call to client computers to execute a task immediately in ESET Security Management Center (7.x)

Anish | ESET Nederland - 2018-09-14 - Reacties (0) - ESET Security Management Center

#### Issue

Client tasks are executed the next time the client computer checks in, not when you create them

#### **Details**

#### Solution

## **ESET Security Management Center (ESMC) 7 User Permissions**

This article assumes that your ESMC user has the correct access rights and permissions to perform the tasks below.

If you are still using the default Administrator user, or you are unable to perform the tasks below (the option is grayed out), see the following article to create a second administrator user with all access rights (you only need to do this once):

• Create a second administrator user in ESET Security Management Center 7.x

#### View permissions needed for least privilege user access

- Open ESET Security Management Web Console (ESMC Web Console) in your web browser and log in.
- 2. Click **Computers** and select the check box next to each computer that you want to send a wake-up call to.
- 3. Click Actions → Send Wake-Up Call.

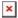

## Figure 1-1

### Click the image to view larger in new window

A notification that the wake-up call has been sent will be displayed. Click **OK**.
Queued tasks will execute the next time that clients check in to ESET Security Management Center.

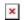

## Figure 1-2

KB Solution ID: KB6774 | Document ID: 25585 | Last Revised: August 16, 2018